# **ВАЩАК А. Е., ДОРОГОБЕД А. Н. ИНФОРМАЦИОННАЯ СИСТЕМА ПРОФОРИЕНТАЦИОННОЙ РАБОТЫ С АБИТУРИЕНТАМИ, ПОСТУПАЮЩИМИ НА КАФЕДРУ ВТИСИТ. ПОДСИСТЕМА «ПРОФОРИЕНТАЦИОННОЕ ТЕСТИРОВАНИЕ»**

*УДК 37:004, ВАК 05.13.18, ГРНТИ 14.01.85*

Информационная система профориентационной работы с абитуриентами, поступающими на кафедру ВТИСИТ. Подсистема «Профориентационное тестирование»

Ухтинский государственный технический университет, г. Ухта,

*В статье рассмотрена информационная система, которая позволила бы с помощью комбинированных и некомбинированных тестов достаточно точно определять специальность будущего абитуриента.* 

*К функциям системы относятся учет пользователей, прохождение абитуриентами различных тестов на профориентацию, работа с тестами профориентационного работника, просмотр различных данных об абитуриентах и результатах их тестов профориентационным работником, а также создание отчетов для абитуриентов и заведующего кафедрой.*

*Ключевые слова: профориентационное тестирование, абитуриент, профориентационный работник.*

Information system of vocational guidance work with applicants entering the department of CEIST. Subsystem «Proforientation testing»

## **А. Е. Ващак, А. Н. Дорогобед A. E. Vashchak, A. N. Dorogobed**

## Ukhta state technical university, Ukhta

*The article examines an information system that would allow using combined and non-combined tests to accurately determine the specialty of the future applicant.*

*The functions of the system include user accounting, work with tests for vocational guidance, work with tests for career guidance, viewing test results and the results of their tests, career guidance, and creating reports for applicants and head of the department.*

*Keywords: career guidance testing, applicant, career guidance worker.*

#### **Введение**

Если сравнивать возможности для выбора профессии, которые есть для современного абитуриента, то они значительно более разнообразны, чем еще относительно недавнем прошлом. Появилось большое количество новых сфер деятельности, в число которых входят и информационные технологии. В актуальной

версии реестра профстандартов по разделу «Связь, информационные и коммуникационные технологии» мы видим 44 стандарта, соответствующих 44 инфотехнологическим профессиям, а представительный ежегодный опрос Stackoverflow Developer Survey указывает, что респонденты работают в более чем 20 ролях, каждая из которых соответствует нескольким специализациям.

Абитуриент, который хочет стать ИТ-специалистом, зачастую дезориентирован таким многообразием. Для подростков, которые только собирается выходить во взрослую жизнь, выбор профессии это, без малого, план на успешный старт во взрослом мире. Кроме того, работа – это существенная часть жизни и очень важно, чтобы в долгосрочной перспективе она приносила удовлетворение. В силу всего вышесказанного необходимость профориентационной работы для абитуриентов трудно переоценить.

Профориентация существует в различных формах. Это могут быть дни открытых дверей, реклама, информация на различных ресурсах, презентации, мастер-классы, экскурсии, различные опросы и тестирования.

Для того чтобы разработать наполнение для дальнейших профориентационных мероприятий, а также обнаружить у абитуриента (и для абитуриента) склонность к какому-либо виду деятельности внутри категории профессий существует такая форма профориентационной деятельности как профориентационное тестирование. С помощью него абитуриенты могут понять свои слабые и сильные стороны, определить дальнейшее направление развития и обучения, основываясь на этих данных, и, возможно, определиться с будущим местом работы.

С необходимостью решения данной задачи столкнулась и кафедра ИСТ, которая готовит выпускников, обладающих компетенцией в исследовании, разработке, внедрение и сопровождение информационных технологий и систем.

Для кафедры были бы интересны данные об абитуриентах, их представления о профессии и их склонностях. А для самого абитуриента данные о том, кем он мог бы стать, возможно, поспособствовали бы выбору специальности.

Поэтому было принято решение создать систему, на которой будет размещено множество тестов для профориентации. Эти тесты направлены, прежде всего, на то, чтобы помочь абитуриенту определиться с направлением будущей деятельности, отраслью или конкретной должностью.

В рамках данной статьи будет представлено создание информационной системы тестирования абитуриентов. Для достижения поставленной цели необходимо выполнить весь комплекс мероприятий по проектированию и реализации информационной системы.

# **Предпроектное обследование и проектирование**

# **Определение границ системы**

В реализованной ИС автоматизирована самая главная трудоемкая функция в проведении профориентационного тестирования – сбор статистики. Это учет тестов, и результаты тестирования абитуриентов.

В ИС реализованы 3 вида пользователей – абитуриент, профориентационный работник и заведующий кафедрой.

Абитуриент может проходить тесты, просматривать результаты тестирования, а также видеть рекомендации от профориентационного работника.

Профориентационный работник может создавать новые тесты, редактировать старые, изучать результаты тестирования абитуриентов, и создавать отчет для заведующего кафедрой.

Заведующий кафедрой может просматривать информацию об абитуриентах, а также отчеты профориентационного работника.

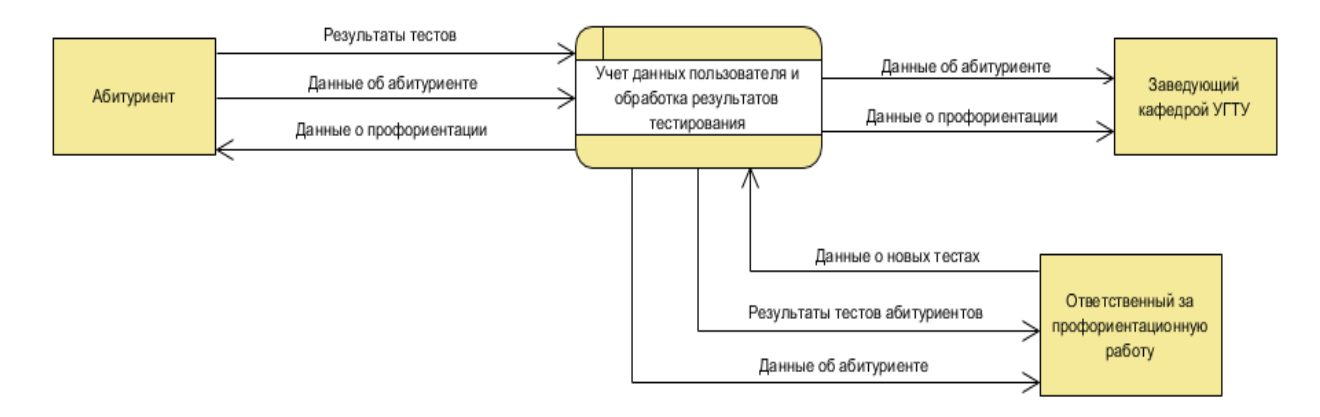

Рисунок **Ошибка! Текст указанного стиля в документе отсутствует.**. Контекстная диаграмма

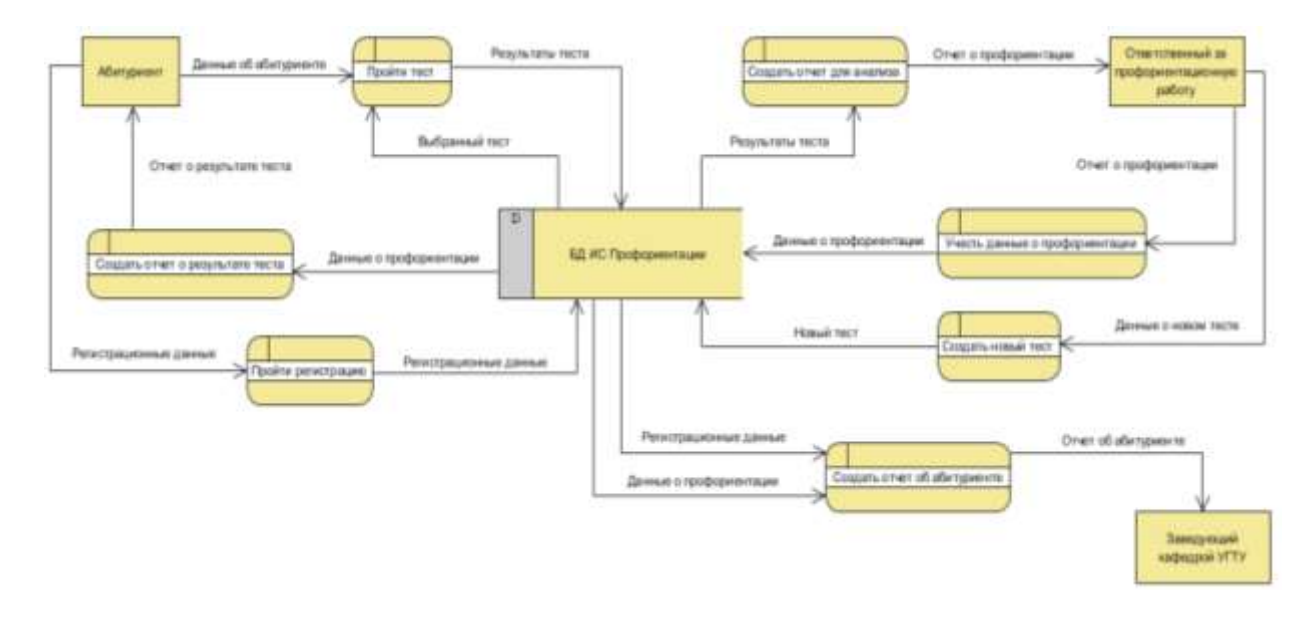

Рисунок 1. Диаграмма потоков данных

После рассмотрения ролей и их целей в системе, можно рассмотреть функции, которые позволят абитуриентам, профориентационному работнику и заведующему кафедрой эффективно пользоваться системой:

– учет пользователей системы (абитуриенты, профориентационный работник, заведующий кафедрой);

- учет тестов (список вопросов и ответов на них);
- учет результатов пройденных тестов (ответы абитуриентов);

– редактирование тестов профориентационным работником;

– создание профориентационным новых тестов;

– загрузка профориентационным работником новых тестов;

– просмотр данных об абитуриенте и результатах тестирования заведующим кафедрой;

– просмотр результатов тестирования профориентационным работником.

В рамках данной главы были рассмотрены аналоги системы, а также платформы для тестирования. Было принято решение об анализе систем, имеющих схожую функциональность, а именно:

– наличие различных тестов для профориентации;

– наличие конструктора для создания тестов, нужных кафедре ВТИСиТ и УГТУ.

В качестве аналогов были выбраны самые популярные профориентационные ИС.

Описанные аналоги будут рассматриваться на предмет реализации функций, связанных с профориентационным тестированием в ИС.

Аналогично, в этой главе будут рассмотрены различные платформы и сервисы для тестирования. Важной составляющей при выборе платформы для тестирования, являются следующие качества:

– цена (желательно, чтобы она была минимальна);

- простота в эксплуатации;
- наличие хранилища для результатов тестирования;
- портируемость (доступность на всех видах устройств);
- наличие API.

# **Исследование систем-аналогов, предназначенных для профориентации и аналогов платформ тестирования**

Для разбора аналогов были выбраны 2 самые популярные ИС, специализирующиеся на профориентационном тестировании.

В результате исследования аналогов, был сделан вывод о том, что не одна из реализованных систем не имеет нужного функционала для прохождения профориентационного тестирования. В каждом из данных аналогов имеется единственный тест из 30 вопросов, после прохождения которого, пользователь получает отчет, в котором довольно размыто описан профиль со списком профессий, но получить конкретную информацию о профессии, которая ему больше всего подходит, у него не выйдет.

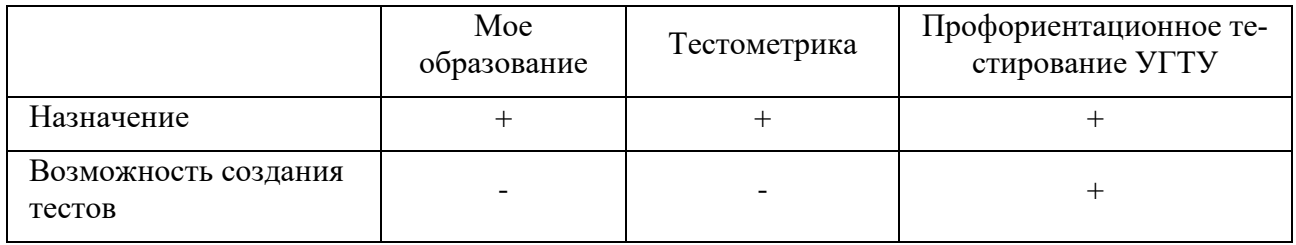

### Таблица 1. Сравнение систем-аналогов

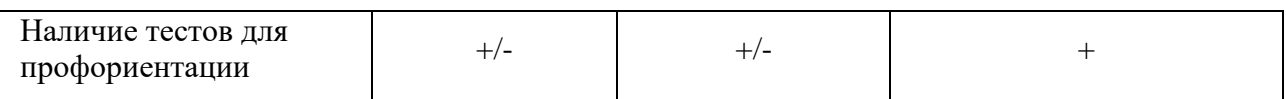

Так как не один из аналогов не имеет нужных функций для профориентационного тестирования, реализация ИС для профориентационного тестирования оправдана.

Также для тестирования были выбраны 3 самых популярные платформы для создания опросов Google Forms, Simpoll, и Testograf.

В результате исследования различных платформ для тестирования, был сделан вывод о том, что Google Form будет идеальным выбором как платформа для проведения тестирования. Она бесплатна, проста, в ней присутствует хранилище данных, статистика ответов, а также она мобильна. Все требования к платформе для создания тестов выполнены, в отличие от других аналогов, которые не удовлетворяют первому требованию системы, а именно цена. Так же, самым главным требованием к системе было API, так как оно значительно расширяет функционал моей ИС.

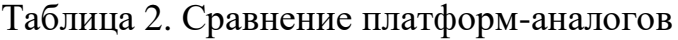

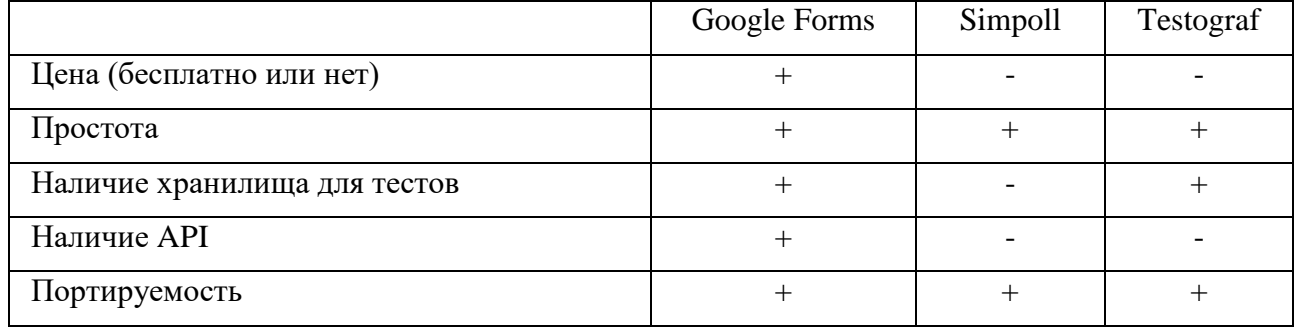

## **Логическая модель структуры**

Для получения графического представления логической структуры исследуемой предметной области, необходимо построить логическую модель.

Логическая модель предметной области иллюстрирует сущности, а также их взаимоотношения между собой.

Сущности описывают объекты, являющиеся предметом деятельности предметной области, и субъекты, осуществляющие деятельность в рамках предметной области. Свойства объектов и субъектов реального мира описываются с помощью атрибутов.

Взаимоотношения между сущностями иллюстрируются с помощью связей. Правила и ограничения взаимоотношений описываются с помощью свойств связей. Обычно связи определяют либо зависимости между сущностями, либо влияние одной сущности на другую.

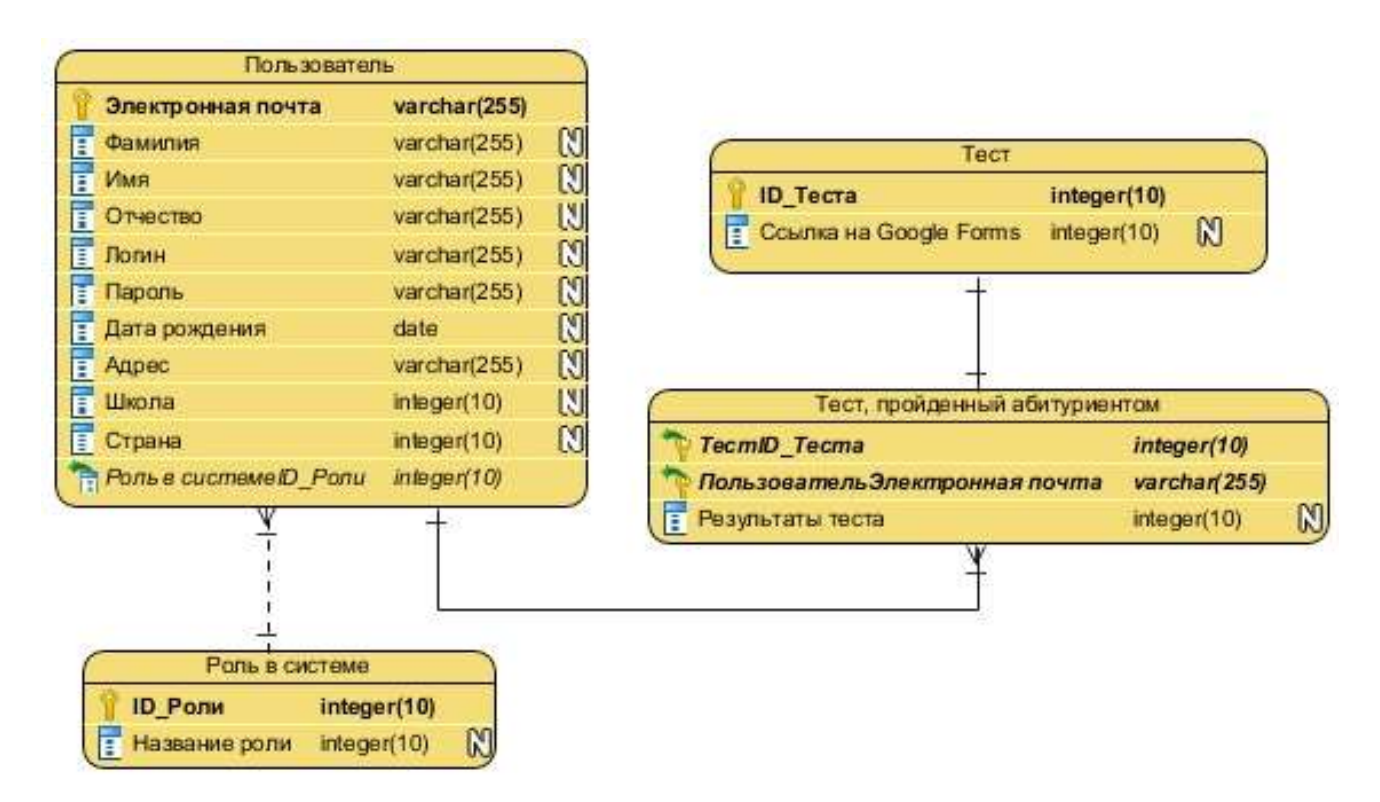

Рисунок **Ошибка! Текст указанного стиля в документе отсутствует.**. Логическая модель БД

В данном приложении показаны реализованные функции ИС.

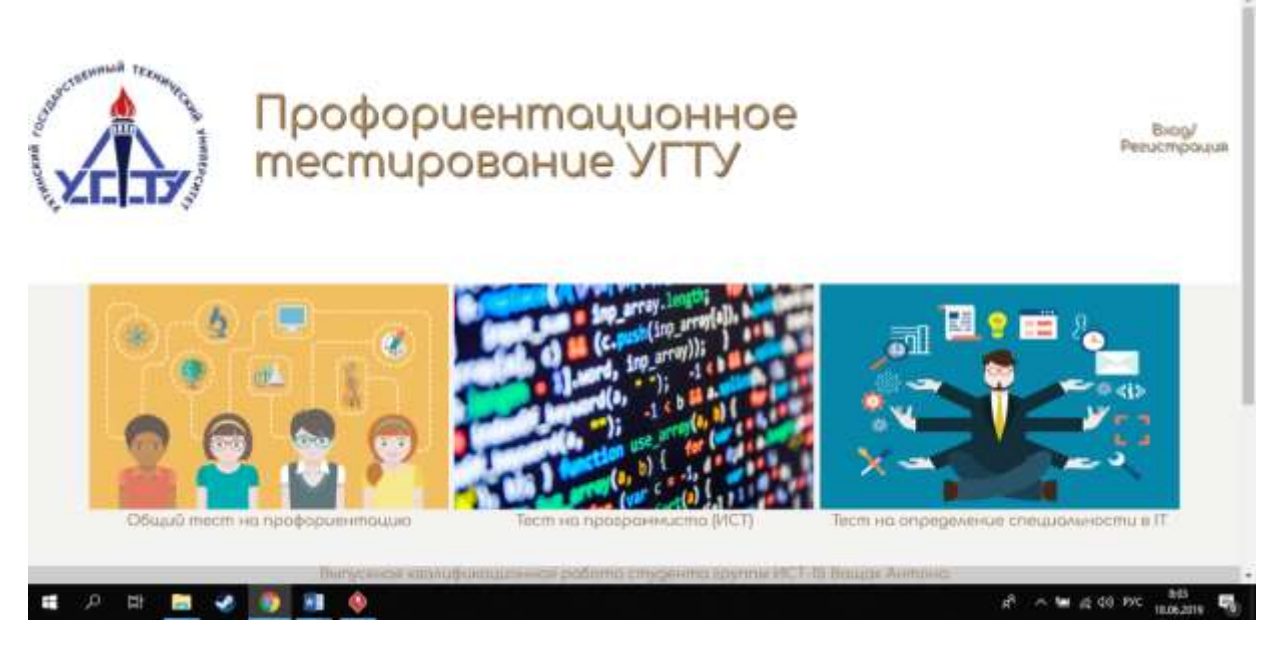

Рисунок 5. Главное окно

Чтобы начать пользоваться сайтом и проходить тесты, нужно пройти регистрацию. Если не пройти регистрацию, или же авторизацию (если регистрация уже пройдена), то доступ к тестам останется закрытым.

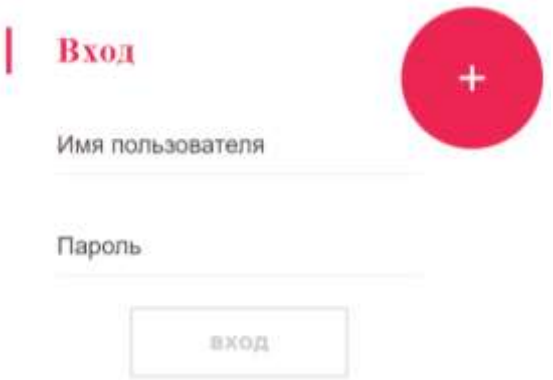

# Рисунок 6. Авторизация

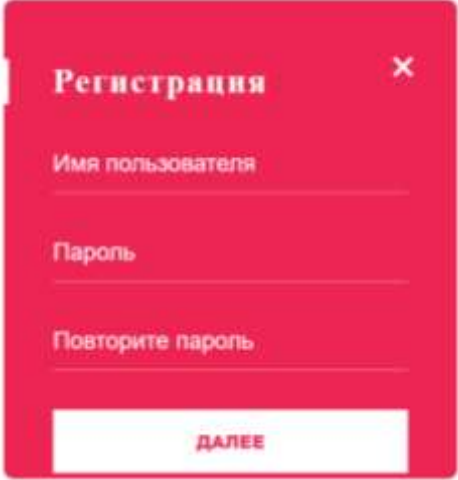

Рисунок 7. Авторизация

При нажатии на иконку, на отдельной странице откроется тест.

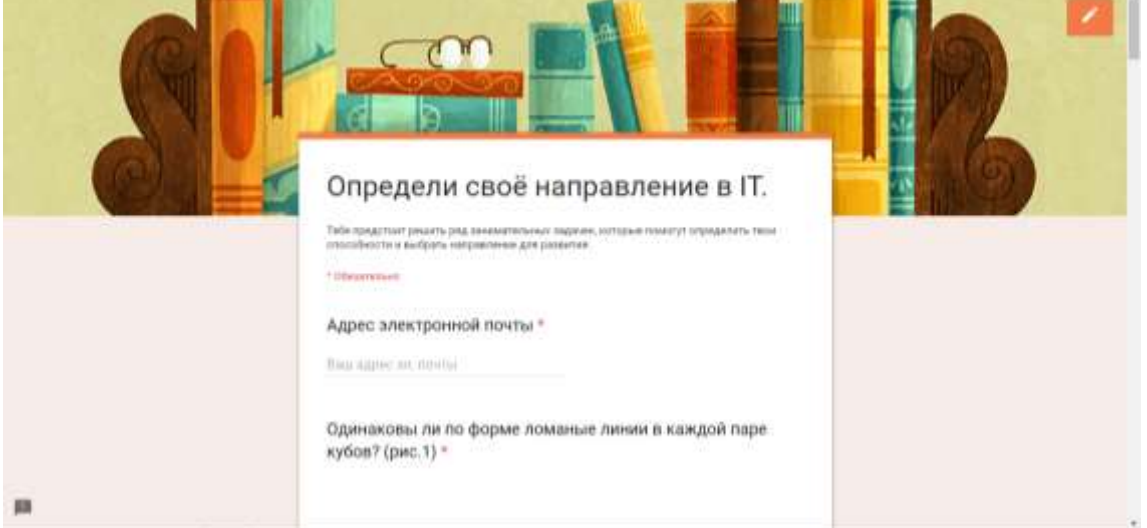

## Рисунок 8. Тест

Так же, в системе присутствует другая роль – профориентационный работник. Его главная задача – создание новых тестов для абитуриентов. Если зайти на сайт под его именем, откроется кнопка «Добавить тест».

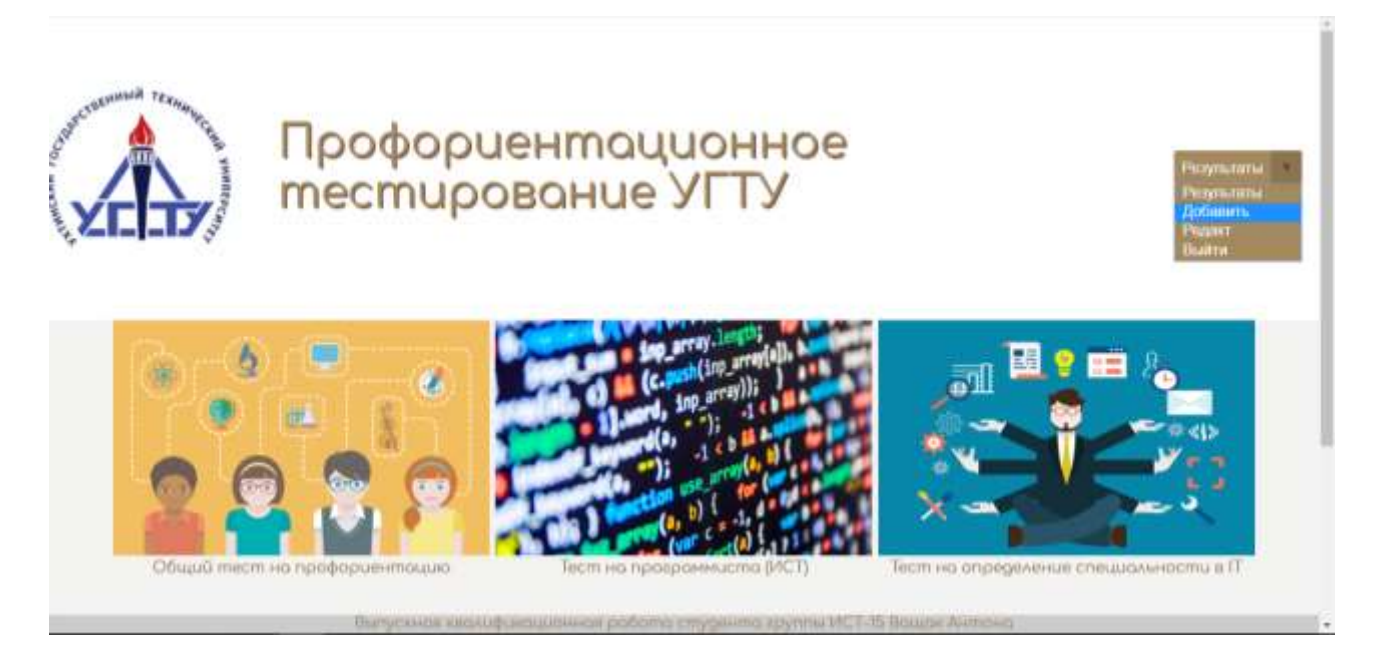

Рисунок 9. Главная страница профориентационного работника

При нажатии на кнопку добавить, в отдельном окне откроется конструктор тестов.

## **Заключение**

Обзор аналогов и исследование предметной области дали нам возможность для разработки ИС, необходимой для автоматизации процесса профориентационного тестирования.

В результате разработки ИС был автоматизирован процесс профориентационного тестирования.

## **Список использованных источников и литературы**

1. Форум программистов и сисадминов Киберфорум [Электронный ресурс]. – Режим доступа: [http://www.cyberforum.ru](http://www.cyberforum.ru/) (Дата обращения: 19.03.2019)

2. Интернет-портал с примерами решений проблем разработки [Электронный ресурс]. – Режим доступа: <https://stackoverflow.com/> (Дата обращения: 20.03.2019)

3. Руководство по PHP [Электронный ресурс]. – Режим доступа: <https://www.php.net/manual/ru/> (Дата обращения: 20.03.2019)

4. Справочник по HTML и CSS [Электронный ресурс]. – Режим доступа: <http://htmlbook.ru/html> (Дата обращения: 02.04.2019)

5. Руководство по Google Forms [Электронный ресурс]. – Режим доступа: <http://molyanov.ru/samoe-polnoe-rukovodstvo-po-google-forms-kotoroe-vy-videli/> (Дата обращения: 02.04.2019)

6. Руководство по Visual Paradigm [Электронный ресурс]. – Режим доступа: <https://www.visual-paradigm.com/support/documents/vpuserguide.jsp> (Дата обращения: 02.04.2019)

7. Руководство по паттернам [Электронный ресурс]. – Режим доступа: <https://habr.com/ru/post/215605/> (Дата обращения: 04.04.2019)

8. Профстандарт 06: Связь, информационные и коммуникационные технологии [Электронный ресурс]. – Режим доступа: [https://classinform.ru/prof](https://classinform.ru/profstandarty/06-sviaz-informatcionnye-i-kommunikatcionnye-tekhnologii.html)[standarty/06-sviaz-informatcionnye-i-kommunikatcionnye-tekhnologii.html](https://classinform.ru/profstandarty/06-sviaz-informatcionnye-i-kommunikatcionnye-tekhnologii.html) (Дата обращения: 06.04.2019)

# **List of references**

1. Forum of programmers and sysadmins Cyberforum, [http://www.cyberfo](http://www.cyberforum.ru/)[rum.ru,](http://www.cyberforum.ru/) accessed 03/19/2019.

2. Internet portal with examples of solutions to development problems, [https://stackoverflow.com/,](https://stackoverflow.com/) accessed 03/20/2019.

3. PHP Manual, [https://www.php.net/manual/ru/,](https://www.php.net/manual/ru/) accessed 03/20/2019.

4. HTML and CSS Reference, [http://htmlbook.ru/html,](http://htmlbook.ru/html) accessed 04/02/2019.

5. Google Forms Guide, [http://molyanov.ru/samoe-polnoe-rukovodstvo-po](http://molyanov.ru/samoe-polnoe-rukovodstvo-po-google-forms-kotoroe-vy-videli/)[google-forms-kotoroe-vy-videli/,](http://molyanov.ru/samoe-polnoe-rukovodstvo-po-google-forms-kotoroe-vy-videli/) accessed 04/02/2019.

6. Visual Paradigm Guide, [https://www.visual-paradigm.com/support/docu](https://www.visual-paradigm.com/support/documents/vpuserguide.jsp)[ments/vpuserguide.jsp,](https://www.visual-paradigm.com/support/documents/vpuserguide.jsp) accessed 04/02/2019.

7. Pattern Guide, [https://habr.com/ru/post/215605/,](https://habr.com/ru/post/215605/) accessed 04/04/2019.

8. Professional standard 06: Communication, information and communication technologies, [https://classinform.ru/profstandarty/06-sviaz-informat cionnye-i-kom](https://classinform.ru/profstandarty/06-sviaz-informat%20cionnye-i-kommunikatcionnye-tekhnologii.html)[munikatcionnye-tekhnologii.html,](https://classinform.ru/profstandarty/06-sviaz-informat%20cionnye-i-kommunikatcionnye-tekhnologii.html) accessed 04/06/2019.